# *School Data Analyser - DEMO Version*

*School Data Analyser (SDA)* is an *Access / SQL* database designed to store, manage and analyse a wide variety of *student, staff and whole school data* including:

- Reports (Interim and End of Year)
- Assessment marks
- Pastoral incidents
- Attendance registers (both session & lesson)
- Pastoral, behaviour and attendance analysis
- Grades analysis e.g. traffic light reports
- Exam results analysis
- Timetable print options & analysis
- Mentoring
- SEN & G+T
- Child protection
- Detentions & exclusions
- Calendar events and scheduler
- Room & equipment bookings
- Student & staff information
- Parents evening appointment sheets
- Text and voice messaging
- Student references
- Student medical and contact information
- Student photographs, address & name labels
- Student, staff and parent emails
- Student exam desk cards
- Teacher planners
- Mail merge letters … etc

The *DEMO* version of the program will run in any version of Windows. It is supplied with *example staff, student and school data* based on a *fictitious* school, *Mendip Heights*.

The *DEMO* version requires *Microsoft Access* (version 2010 or later, 32-bit or 64-bit). NOTE: If you do not have a copy of **Microsoft Access**, a free *runtime* version can be downloaded from the *Microsoft* website

The example data provided will allow schools to try out all the main features of the program in order to decide whether it will suit individual school needs before purchasing the full version. Email has been disabled in the demo version as this requires setting up to work on individual school systems.

### **Installing School Data Analyser Demo**

Please download and run the self-extracting file *SDA\_DEMO-setup.exe* This is a very large file (approx. 900 MB), due to the example data supplied All files will be installed to the folder *C:\Programs\MendipDataSystems\SDA\Demo* and various subfolders

#### Shortcuts will be created in the *Start Menu* and on the *desktop.*

NOTE: If another folder is used, some of the files linked to the program will not work

### Please do not pass on the files to any third party without permission (copyright – Mendip Data Systems)

## **Running the School Data Analyser Demo**

Run the program from *School Data Analyser DEMO* shortcut on the desktop:  $\bullet$ 

When you log on, you will need to enter a user name & password. For the demo version, you will need to use one of the supplied user accounts: *Manager or User*.

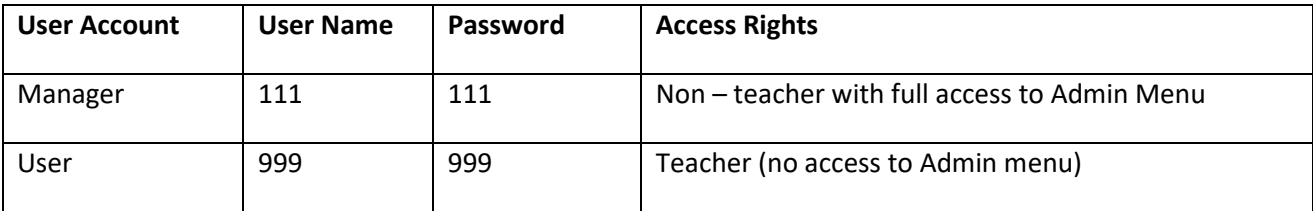

Passwords for all other staff accounts are scrambled & encrypted

Additional details are available by clicking the *Program Features* button.

The main application files are:

- Front-end *SDA.accde* (after purchase this is replaced with an .accdb file with full program code)
- Back-end datafile *SDA\_be.accdb*

Other supplied files are needed to make full use various parts of the program. For example:

- *Excel* and *Access* export template files
- *Word* templates for mail merge letters
- *PDF* documentation files for various program features
- *GIF* image files used in the *help* topics

### **Upgrading to the full version**

On purchasing the program, schools will be supplied with an empty data file together with instructions on how to import student and staff data from *SIMS.*

Additional software called *SDA Link* can be purchased which enables schools to automatically update student & staff data each night from *SIMS*.

The full version also uses other programs in the *Microsoft Office suite (Word / Excel).* All data is stored in *Microsoft SQL Server* as this provides a highly secure and stable platform. A free version of **SQL Server** *Management Studio (SSMS)* can be obtained from the *Microsoft* website.

The program can be fully customised to individual school requirements. It is open source software and schools are given full access to the program code.

Further details and prices are available by clicking the *Upgrade Info* button If you are interested in purchasing the full version, please email **[sales@mendipdatasystems.co.uk](mailto:sales@mendipdatasystems.co.uk)**

You will then be provided with a license key to unlock the full version.

### **Uninstalling the SDA DEMO**

To remove the *SDA DEMO*, click the *Uninstall* icon in the *SDA DEMO* start menu folder Alternatively, just delete the folder *C:\Programs\MendipDataSystems\SDA\Demo* together with the start menu & desktop shortcuts